## **Removing Files**

⋒

This page explains the **Filesystem Adapter** in Bridge context. If you were looking for the same information regarding the [PAS Designer](https://doc.scheer-pas.com/display/DESIGNER), refer to [Filesystem Adapter](https://doc.scheer-pas.com/display/DESIGNER/Filesystem+Adapter) in the Designer guide.

## <span id="page-0-0"></span>Parameters of Action "remove"

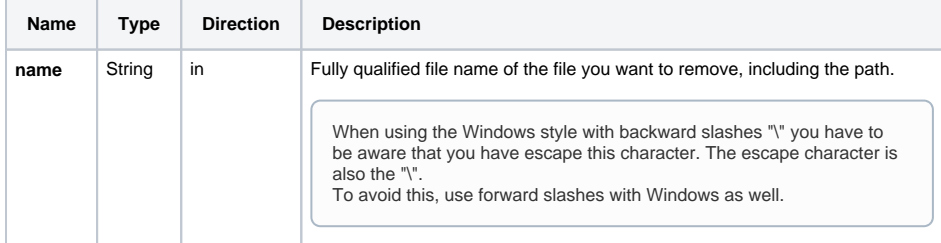

The adapter call does not return any values. If the specified file does not exist, the adapter call will

- Runtime 2020.9 silently ignore this starting with runtime version 2020.9
- Runtimes before 2020.09 raise exception FSADSM/23

## <span id="page-0-1"></span>Defining a "remove" Action

To remove a file with the file system adapter, you need to define a **remove** action on an action having the stereotype <<FileSystemAdapter>>. You can do this manually (refer to Figure: The Specification [Dialog of the File System Adapter](https://doc.scheer-pas.com/download/attachments/2287560/filesystem_adapter_specification.png?version=1&modificationDate=1484217917000&api=v2)) or with the help of the xUML Action Wizard (see context menu of the action node).

Figure: Removing a File Statically

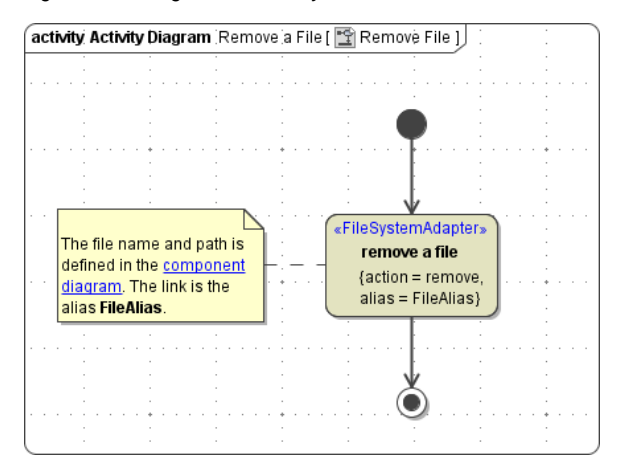

The path and file name of the file you want to delete are defined in the component diagram. The link from the activity diagram to the physical information is established by an alias (in the present example: **FileAlias** ). See [File System Components](https://doc.scheer-pas.com/display/BRIDGE/File+System+Components) for more information on file system aliases.

For information on how to access a file or directory dynamically refer to [Dynamic File System Access](https://doc.scheer-pas.com/display/BRIDGE/Dynamic+File+Access).

**On this Page:**

- Parameters of Action ["remove"](#page-0-0)
- [Defining a "remove" Action](#page-0-1)

**Related Pages:**

• [Catching Errors](https://doc.scheer-pas.com/display/BRIDGE/File+System+Adapter#FileSystemAdapter-CatchingErrors)